Insert your live camera feed directly on <sup>a</sup> PowerPoint slide.

FT Io

File

Select Insert <sup>&</sup>gt; Cameo

Use the tab to select the camera under preview and apply effects

Table

Home **Insert** Draw Design Transitions Animations

Screenshot ~

Pictures [3] Photo Album

like Camera Styles, Camera Shape, Camera Border, and Camera Effects.

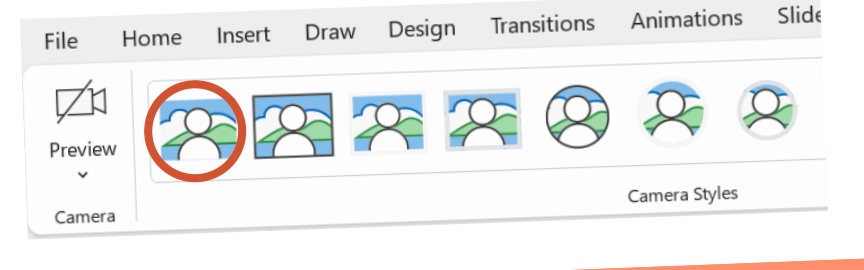

### CAMEO

Insert one or more <sup>p</sup>ictures, <sup>a</sup> list of items, or <sup>a</sup> list of dates

The Designer pane<sup>l</sup> will open. Select the design you want.

#### DESIGNER

You can also bring up Designer by selecting the **Design Tab** <sup>&</sup>gt; Designer & select your preferred design.

#### **DICTATE**

The record button is in the top app bar next to the Share and Present in Teams buttons. The Record window has two screens: Record and Export.

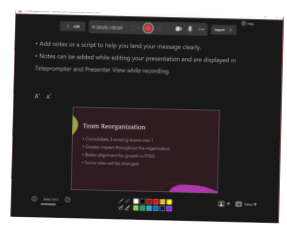

Go to **Home <sup>&</sup>gt; Dictate** <sup>&</sup>gt; Dicate button in the PowerPoint for the Web ribbon

#### RECORDING STUDIO

Teleprompter view shows your notes for the current slide above the slide preview allowing you to read notes while maintaining eye contact.

# **Microsoft** <sup>A</sup> Quick guide to

## SPEAKER COACH

On the Slide Show tab in PowerPoint, select Rehearse with Coach.

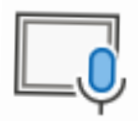

As you speak, coach <sup>g</sup>ives on-screen guidance (in the lower-right corner of the window) about pacing, inclusive language, use of profanity, filler words, and whether

you're reading the slide text.

When finished Coach opens <sup>a</sup> Report that summarizes what it observed & offers tips.

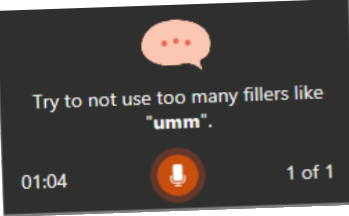

Dictation lets you use speech-to-text to author content.

Start speaking to see text appear.

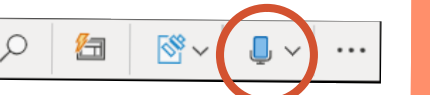

 $Sli$ 

**Insert punctuation** at any time by saying them explicitly.

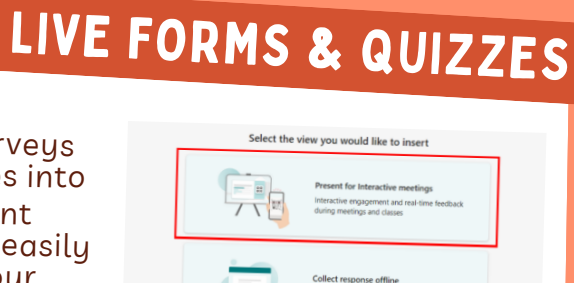

Go to Insert Tab <sup>&</sup>gt; Forms. To see live results, select the Present for interaction meeting option.

Insert surveys and quizzes into your PowerPoint presentations and easily engage with your audience in real-time.

Create powerful lesson plans and presentations with media, charts, design help, and more. PowerPoint supports inclusive classrooms with features such as Speaker Coach, Recording Studio, Designer and Dictate.

Created by [@m](https://twitter.com/miss_aird)iss\_aird

## WHAT ARE THE NEW FEATURES IN POWERPOINT?

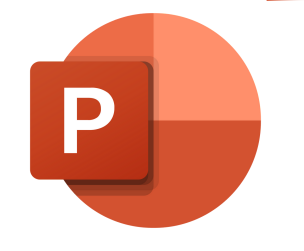

# powerpoint New Features

#### ACCELERATE LEARNING WITH THE RIGHT [TOOLS](https://www.microsoft.com/en-us/education/learning-tools/learning-accelerators); FIND ADDITIONAL QUICK [GUIDES](https://www.microsoft.com/en-us/education/school-leaders/resource-center) TO GET STARTED